# **EPSON** Quick Reference Guide

Be sure to read the accompanying User's Guide before using the projector. WARNING

Do not look into the lens while the projector's power is turned on.

### Adjusting the Image Size

User's Guide " Projection distance and screen size"

The size of the projected image is determined by the distance from the lens to the screen. The following values should be used as a guide for setting up the projector.

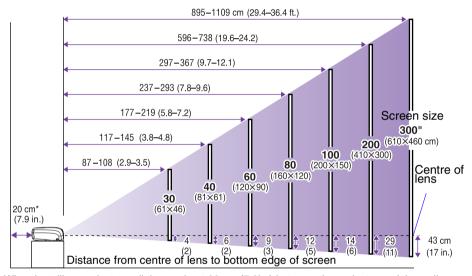

\* When installing against a wall, leave about 20 cm (7.9in.) between the projector and the wall.

# **Connecting to a Computer**

User's Guide
"Connecting to a Computer"

Turn off the power for both the projector and the computer before connecting.

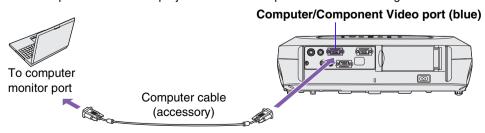

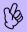

The computer cable supplied with the projector may not match the monitor port on some computers. In such cases, you will need to purchase a separate adapter.

# **Connecting to Video Equipment**

User's Guide "Connecting to Video Equipment"

Turn off the power for both the projector and video equipment before connecting.

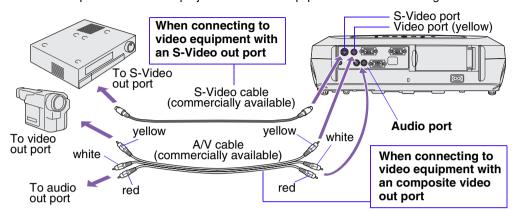

\* To output sound from the video equipment through the projector's in-built speaker, connect the video equipment and the projector with the an A/V cable (white/red), or an RCA audio cable.

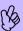

If connecting a component video source (such as a DVD player), you can use the optional component video cable to connect the source to the Computer/Component Video port at the rear of the projector.

# **Quick Start**

User's Guide
"Turning on the Projector"

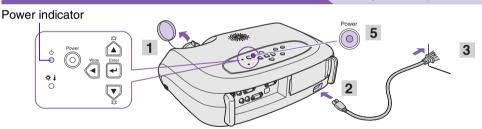

- Remove the lens cover.
- 2 Connect the projector's power cable with the projector.
- 3 Insert the power cable into a wall socket.
  The Power indicator lights orange.
- 4 Turn on the power for the signal input source.

For video equipment, press [Play] to start playback.

5 Press the [Power] button to turn on the projector's power.

A beep will sound indicating the lamp has been turned on.

The Power indicator begins to blink green, and projection will then start (warm-up in progress).

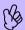

• If no images are projected, change the input signal.

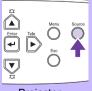

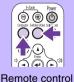

Projector

 When using a laptop or a PC with an inbuilt monitor, select external video output on the computer.

User's Guide "Selecting the Input Source"

### **Adjustments**

User's Guide "Adjusting the Display"

### Adjusting the image angle

Raise the front of the projector while pressing the feet buttons on both sides. Extend the front feet.

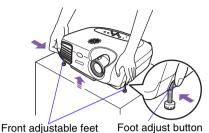

### Keystone

When the projector is not set right angles to a screen, the display distorts in the shape of a trapezoid. This distortion can be corrected.

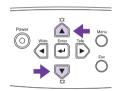

# Adjusting the image size and focus

Fine adjustments to image size Press the [Wide] or [Tele] buttons on the control panel to adjust the projection size.

[Wide]: increase the size [Tele]: reduces the size

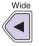

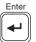

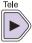

### Adjusting the focus-

Turn the focus ring to adjust the image focus.

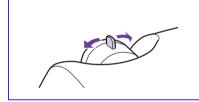

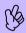

The following adjustments can also be made.

Auto Setup (computer connections)

When projecting computer images, the input signals are detected automatically and adjusted so that the optimum images are projected. If the results of automatic adjustment are not satisfactory, individual settings can also be adjusted manually using the menus.

Other adjustments User's Guide "Configuration Menus "
 Press the [Menu] button to display the configuration menu. You can use the configuration menu functions to adjust settings for brightness, contrast and colour.

### Turning off the Projector

User's Guide
"Turning off the Projector"

- 1 Turn off the power for all sources connected to the projector.
- 2 Press the [Power] button twice to turn off the power.

The Power indicator will flash orange (cooldown in progress/about 20 seconds).

The projector will beep twice, indicating that cool-down has completed. Remove the power cable.

Power indicator

Operating problems may occur if the power cable is disconnected while the Power indicator is flashing orange.

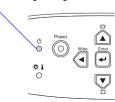

### **Useful Functions**

| Color Mode | The following five colour modes can be selected by pressing [Color Mode] on the remote control.  •Dynamic •Presentation • Theatre •Living Room •sRGB | User's Guide "Selecting a colour mode"                   |
|------------|----------------------------------------------------------------------------------------------------|----------------------------------------------------------|
| A/V Mute   | Playback of images and sound can be paused and resumed each time [A/V Mute] is pressed on the remote control.                                        | User's Guide "A/V Mute"                                  |
| Auto Setup | Automatically adjusts the incoming signals when connected to a computer to obtain optimum images.                                                    | User's Guide<br>"Adjusting computer<br>generated Images" |

### **Troubleshooting**

User's Guide
"Troubleshooting"

No images appear: "No signal"

When using a laptop or a PC with an in-built monitor, select external video output on the computer. **Setup examples** 

Press and hold the [Fn] key, followed by the appropriate function number key.

| NEC       | [Fn] : [F2] | SONY      | [Fn]+[F7]                            |
|-----------|-------------|-----------|--------------------------------------|
| Panasonic | [Fn]+[F3]   | Fujitsu   | [Fn]+[F10]                           |
| Toshiba   | [Fn]+[F5]   | Macintosh | After start up enable "Mirroring" in |
| IBM       | [Fn]+[F7]   | Macintosn | the Monitors Control Panel.          |

User's Guide "Laptop connection"

### Checking the indicators

These indicators alert you to problems with projector operation.

Refer to "When You Suspect a Problem" in the User's Guide for further details.

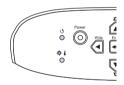

**Power indicator** 

○ lit - ं flashing

| Condition      | Cause/Remedy                                                                                                    |
|----------------|----------------------------------------------------------------------------------------------------|
| Orange<br>©    | Standby state The power cable should only be disconnected in this condition. Projection starts when you press the [Power] button.                                                |
| Orange<br>· 读· | Cool-down in progress The projector changes to standby (indicator lights orange) after about 20 seconds. The projector will beep twice to indicate that cool-down has completed. |
| Green<br>©     | Projection in progress                                                                                                    |
| Green          | Warm-up in progress<br>After warm-up finishes,<br>projection starts when an image<br>signal is input.                                                                            |

### Warning indicator

Condition

○ lit - ; flashing

Cause/Remedy

|   |                                       | -                                                                                                    |
|---|---------------------------------------|----------------------------------------------------------------------------------------------------|
| _ | Red<br>⊙                              | High internal temperature (overheating) The lamp will turn off automatically and projection will stop. Wait for about 5 minutes, unplug the power cable and then plug it back in again. Then press the [Power] button to turn the projector back on. |
|   | Red<br>;:<br>(0.5 second<br>interval) | Lamp problem Remove the lamp and check if it is broken. If the lamp is not broken, re-install it. If the lamp is broken replace by a new lamp, or contact your local dealer for further advise. *1                                                   |
|   | Red<br>;:<br>(1 second<br>interval)   | Internal problem Stop using the projector and send it for service. *2                                                                                                    |
|   | Orange<br>·᠅                          | High-speed cooling in progress If the temperature rises too high again, projection will stop automatically. Check that the air filter and air exhaust vent are clear, and that the internal room temperature is not too high.                        |

\*1 Contact your dealer for a spare lamp.

\*2 For repairs, contact your dealer or the nearest address provided at "International Warranty Conditions" in Safety Instructions/World-Wide Warranty Terms.